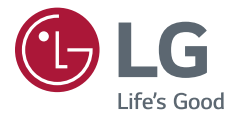

- РУКОВОДСТВО ПОЛЬЗОВАТЕЛЯ **LG UltraGear™ Gaming Monitor** (LED-MOHИTOP\*)
- \* LED-мониторы LG это ЖК-мониторы со светодиодной подсветкой.

Прежде чем пользоваться устройством, внимательно прочитайте инструкции по технике безопасности.

27GN750 27GN75P 27GN75B

www.lg.com

Авторское право © LG Electronics Inc., 2019. Все права защищены.

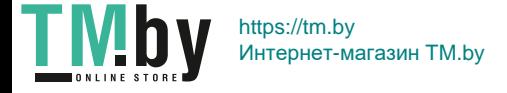

## **СОДЕРЖАНИЕ**

**ЛИЦЕНЗИЯ [............................](#page-2-0) 3**

**[УВЕДОМЛЕНИЕ О](#page-3-0)  [ПРОГРАММНОМ](#page-3-0)  [ОБЕСПЕЧЕНИИ С](#page-3-0)  [ОТКРЫТЫМ ИСХОДНЫМ](#page-3-0)  КОДОМ[.................................](#page-3-0) 4**

#### **[СБОРКА И ПОДГОТОВКА К](#page-3-0)  РАБОТЕ[..................................](#page-3-0) 4**

- *-* [Поддерживаемые драйверы и](#page-4-0)  [программное обеспечение](#page-4-0) ..................5 *-* [Описание продукта и функций](#page-4-0)  [кнопок....................................................5](#page-4-0) [Использование кнопки-джойстика](#page-5-0) *-* [Перемещение и поднятие монитора](#page-5-0) ..6 [Размещение на столе](#page-7-0) [Регулировка высоты подставки](#page-8-0)
- [Регулировка угла наклона монитора](#page-8-0)

[Функция поворота](#page-9-0)

[Закрепление кабелей](#page-11-0)

[Использование замка Kensington](#page-11-0)

https://tm.by Интернет-магазин TM.by [Установка кронштейна для крепления](#page-12-0)  [на стене](#page-12-0)

[Крепление на стене](#page-12-0)

#### **[ЭКСПЛУАТАЦИЯ](#page-14-0)  МОНИТОРА[..........................](#page-14-0) 15**

*-* [Подключение к ПК..............................16](#page-15-0) [Подключение HDMI](#page-15-0) [Подключение DisplayPort](#page-15-0) *-* [Подключение к A/V-устройствам.......17](#page-16-0) [Подключение HDMI](#page-16-0) *-* [Подключение периферийных](#page-16-0)  устройств [............................................17](#page-16-0) [Подключение устройства USB](#page-16-0) [Подключение наушников](#page-17-0)

#### **[ПОЛЬЗОВАТЕЛЬСКИЕ](#page-18-0)  НАСТРОЙКИ [........................](#page-18-0) 19**

- *-* [Вызов меню основного экрана..........19](#page-18-0) [Функции главного меню](#page-19-0)
- *-* [Пользовательские настройки](#page-20-0) ............21 [Настройки меню](#page-20-0)

#### **[ПОИСК И УСТРАНЕНИЕ](#page-30-0)  [НЕИСПРАВНОСТЕЙ](#page-30-0) ........... 31**

#### **[ТЕХНИЧЕСКИЕ](#page-33-0)  [ХАРАКТЕРИСТИКИ](#page-33-0)............. 34**

- *-* [Поддерживаемый заводской режим.](#page-35-0)36
- *-* [Синхронизация HDMI \(видео\)](#page-36-0) ...........37
- *-* [Индикатор питания.............................](#page-37-0)38

## <span id="page-2-0"></span>**ЛИЦЕНЗИЯ**

Предоставляемые лицензии различаются в зависимости от модели. Посетите *www.lg.com* для получения дополнительной информации по лицензиям.

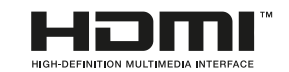

Термины HDMI и HDMI High-Definition Multimedia Interface и Логотип HDMI являются товарными знаками или зарегистрированными товарными знаками HDMI Licensing Administrator, Inc. в Соединенных Штатах и других странах.

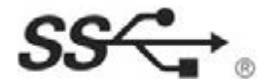

Логотип SuperSpeed USB Trident является зарегистрированным товарным знаком USB Implementers Forum, Inc.

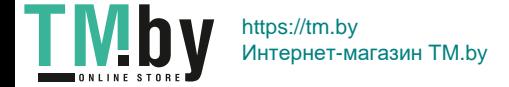

## <span id="page-3-0"></span>**УВЕДОМЛЕНИЕ О ПРОГРАММНОМ ОБЕСПЕЧЕНИИ С ОТКРЫТЫМ ИСХОДНЫМ КОДОМ**

Для получения исходного кода по условиям лицензий GPL, LGPL, MPL и других лицензий с открытым исходным кодом, который содержится в данном продукте, посетите веб-сайт: *http://opensource.lge.com.*

Кроме исходного кода, для загрузки доступны все соответствующие условия лицензии, отказ от гарантий и уведомления об авторских правах.

Компания LG Electronics также может предоставить открытый исходный код на компакт-диске за плату, покрывающую связанные с этим расходы (стоимость носителя, пересылки и обработки), по запросу, который следует отправить по адресу электронной почты *opensource@lge.com.* Это предложение действительно в течение трех лет с момента последней поставки нами данного продукта. Это предложение актуально для любого получателя данной информации.

## **СБОРКА И ПОДГОТОВКА К РАБОТЕ**

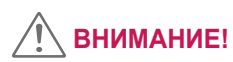

- Для обеспечения безопасности и оптимальных эксплуатационных качеств устройства, используйте только фирменные детали.
- Какие-либо повреждения или ущерб, вызванные использованием деталей не одобренных производителем, не являются гарантийным случаем.
- Рекомендуется использовать компоненты, входящие в комплект поставки.
- При использовании обычных кабелей, не сертифицированных компанией LG Electronics, изображения на экране могут не отображаться, или на изображениях могут появляться шумы.
- Изображения в данном Руководстве представляют общие действия и могут отличаться от фактического продукта.
- Не наносите посторонние вещества (масла, смазочные вещества и т. п.) на поверхность винта при сборке устройства (это может привести к повреждению устройства).
- Чрезмерная нагрузка на крепежные винты может привести к повреждению монитора. Гарантия не распространяется на такие повреждения.
- Не переносите монитор в перевернутом положении, удерживая его только за основание подставки. Это может вызвать падение монитора с подставки и привести к травме.
- Перед поднятием или перемещением монитора не касайтесь его экрана. Давление на экран монитора может вызвать его повреждение.

## **ПРИМЕЧАНИЕ**

- Внешний вид реальных компонентов может отличаться изображения выше.
- Любые характеристики и информация об устройстве могут быть изменены без предварительного уведомления в целях улучшения его работы.
- Для покупки дополнительных принадлежностей обратитесь в магазин электроники, интернет-магазин или к продавцу, у которого Вы приобрели устройство.
- Кабель питания, входящий в комплект поставки, может отличаться в зависимости от региона.

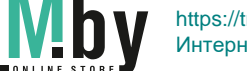

**РУССКИЙ**

#### <span id="page-4-0"></span>**Поддерживаемые драйверы и программное обеспечение**

Вы можете загрузить и установить последнюю версию с веб-сайта LGE (*www.lg.com*).

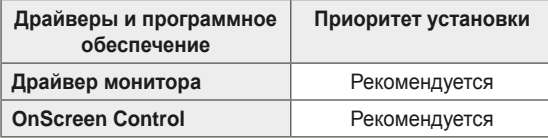

#### **Описание продукта и функций кнопок**

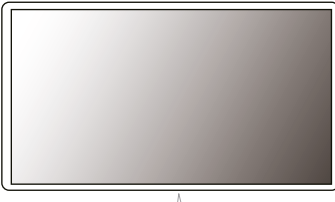

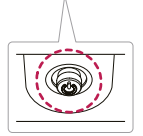

**Кнопка-джойстик**

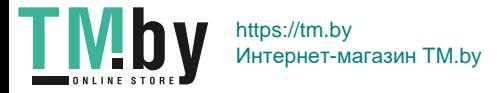

**РУССКИ** 

#### <span id="page-5-0"></span>**Использование кнопки-джойстика**

Вы можете легко управлять функциями монитора, нажимая кнопкуджойстик или перемещая ее пальцем влево/вправо.

**Основные функции**

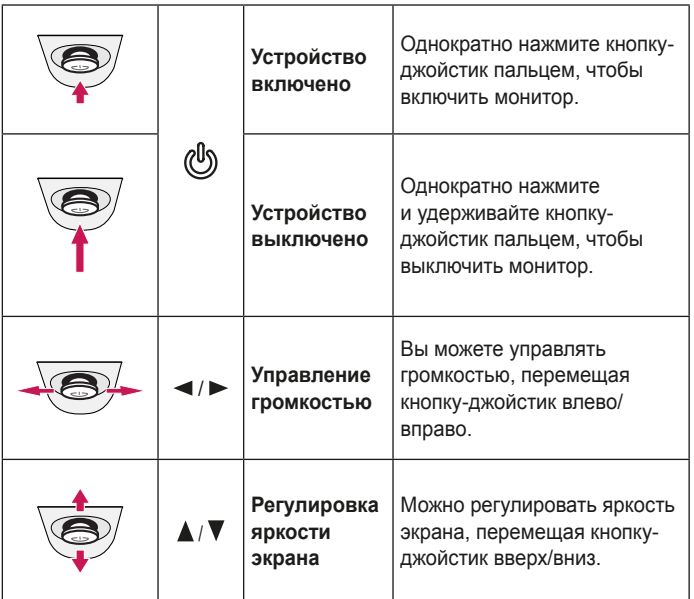

## **ПРИМЕЧАНИЕ**

• Кнопка-джойстик расположена в нижней части монитора.

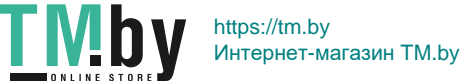

#### **Перемещение и поднятие монитора**

Перед перемещением или поднятием монитора соблюдайте следующие инструкции во избежание повреждения и для обеспечения безопасной транспортировки независимо от типа и размера монитора.

- Монитор рекомендуется перемещать в оригинальной коробке или упаковочном материале.
- Перед перемещением или поднятием монитора отключите кабель питания и все остальные кабели.
- Крепко удерживайте нижнюю и боковую части монитора. Не касайтесь самой панели.

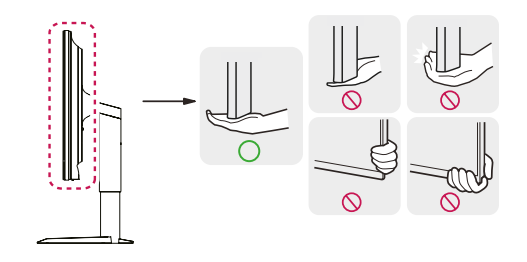

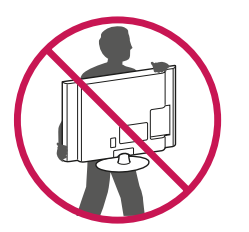

- При удерживании монитора экран должен быть направлен в противоположную от Вас сторону во избежание появления царапин.
- При транспортировке не подвергайте монитор толчкам или избыточной вибрации.
- При перемещении монитора держите его вертикально, не ставьте его на бок и не наклоняйте влево или вправо.

## **ВНИМАНИЕ!**

- Старайтесь не прикасаться к экрану монитора.
	- *-* Это может привести к повреждению всего экрана или отдельных пикселов, отвечающих за формирование изображения.

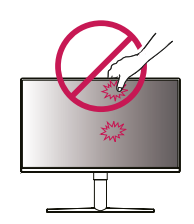

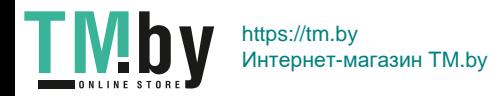

• При использовании монитора без подставки, кнопка-джойстик может стать причиной неустойчивости монитора, что может привести к наклонению и падению, повреждению устройства, а также к нанесению Вам травм. Кроме того, это может стать причиной некорректной работы кнопки-джойстика.

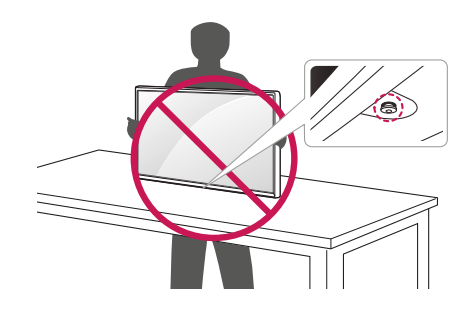

#### <span id="page-7-0"></span>**Размещение на столе**

• Поднимите монитор и поместите его на стол в вертикальном положении. Расстояние от монитора до стены должно составлять не менее 100 мм для обеспечения достаточной вентиляции.

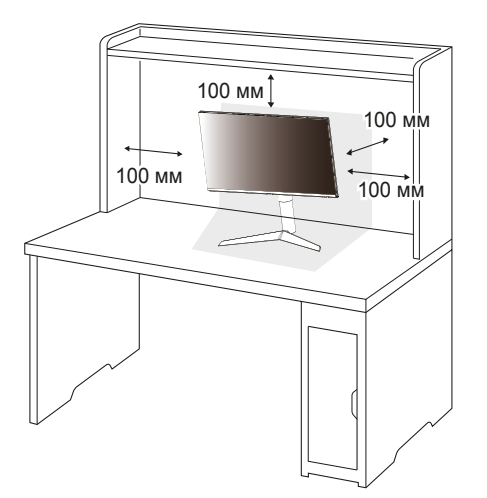

#### **ВНИМАНИЕ!**

- Прежде чем передвигать или устанавливать монитор, отсоедините кабель питания. Существует риск поражения электрическим током.
- Убедитесь в том, что используется кабель питания из комплекта поставки и что он подключен к заземленной розетке.
- Если требуется дополнительный кабель питания, свяжитесь с местным дилером или обратитесь в ближайший магазин.

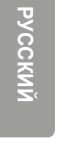

**TMby** https://tm.by Интернет-магазин TM.by

#### <span id="page-8-0"></span>**Регулировка высоты подставки**

- *1* Расположите установленный на подставку монитор вертикально.
- *2* Возьмитесь за монитор обеими руками и отрегулируйте его высоту.

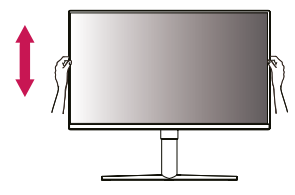

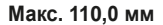

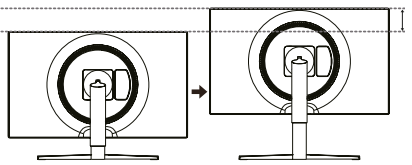

#### **ПРЕДУПРЕЖДЕНИЕ**

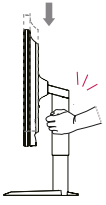

• При регулировке высоты экрана не беритесь рукой за ножку подставки во избежание травмирования пальцев.

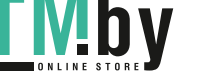

https://tm.by Интернет-магазин TM.by

#### **Регулировка угла наклона монитора**

*1* Расположите установленный на подставку монитор вертикально.

*2* Отрегулируйте угол наклона монитора.

Для удобства работы угол наклона регулируется вперед-назад в пределах от -5° до 15°.

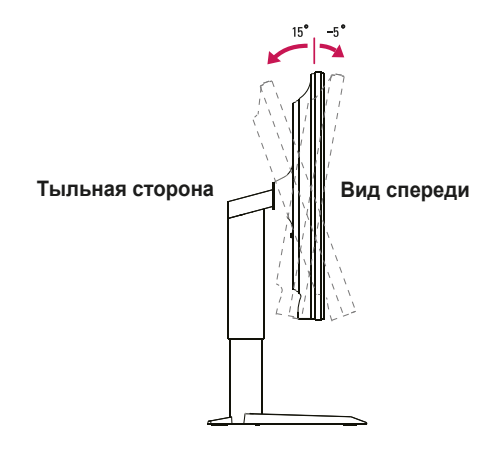

#### <span id="page-9-0"></span> **ПРЕДУПРЕЖДЕНИЕ**

• Во избежание повреждения пальцев при выполнении регулировки экрана не держите нижнюю часть монитора, как показано на рисунке ниже.

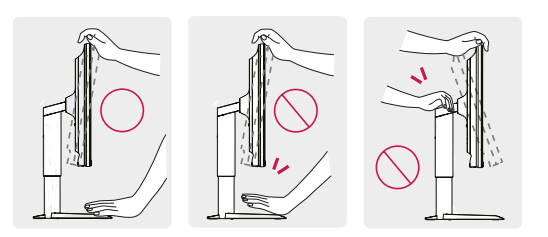

• Будьте осторожны, не касайтесь экрана и не нажимайте на него при регулировке угла наклона.

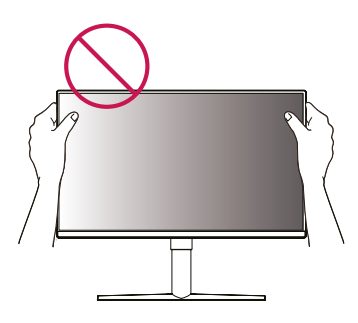

#### **Функция поворота**

Функция поворота экрана позволяет поворачивать монитор по часовой стрелке на 90°.

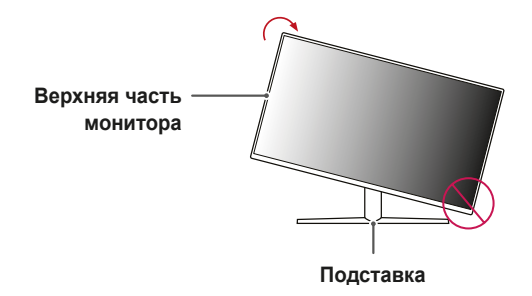

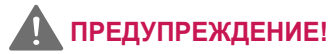

- Во избежание появления царапин на основании подставки убедитесь, что при вращении монитора основание не соприкасается с монитором.
- *1* Поднимите монитор вверх на максимальную высоту.

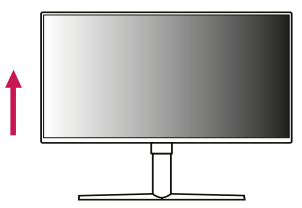

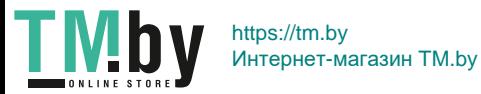

*2* Отрегулируйте угол наклона монитора по направлению стрелки, как показано на рисунке.

*3* Поверните монитор по часовой стрелке, как показано на рисунке.

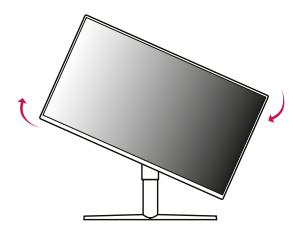

*4* Завершите установку, повернув монитор на 90°, как показано ниже.

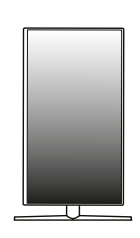

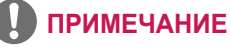

- Функция дисплея Auto Pivot (Автоматический поворот) не поддерживается.
- Экран можно легко повернуть, используя быструю клавишу поворота экрана, предусмотренную операционной системой Windows. Обратите внимание, что в некоторых версиях Windows и в некоторых драйверах графической карты могут использоваться разные настройки клавиши поворота экрана или эта клавиша может не поддерживаться.

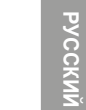

**TMb** https://tm.by Интернет-магазин TM.by <span id="page-11-0"></span>Закрепите кабели с помощью держателя для кабеля, как показано на рисунке.

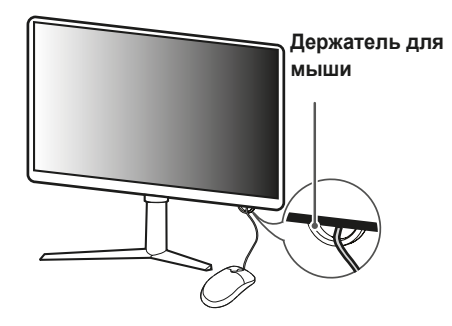

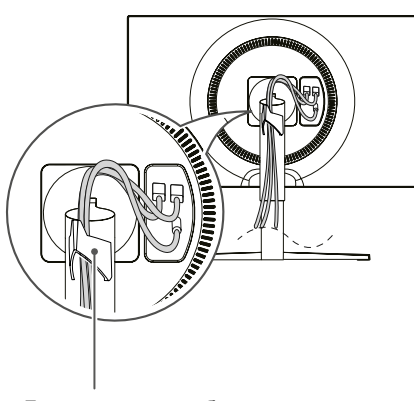

#### **Использование замка Kensington**

Гнездо для замка Kensington находится на нижней части монитора. Дополнительную информацию об установке и использовании замка см. в инструкции к замку или на сайте *http://www.kensington.com*. Присоедините монитор к столу, используя трос замка Kensington.

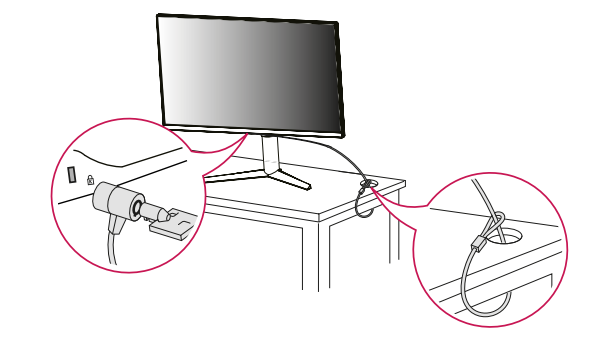

 **ПРИМЕЧАНИЕ**

• Замок Kensington приобретается отдельно. Его можно приобрести в большинстве магазинов электроники.

**Держатель для кабеля**

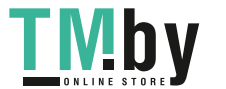

# **РУССКИЙ**

13

#### <span id="page-12-0"></span>**Установка кронштейна для крепления на стене**

Этот монитор соответствует требованиям к использованию кронштейна для настенного крепления или иного соответствующего устройства.

- *1* Положите устройство экраном вниз. Для защиты экрана монитора положите под него мягкую ткань или защитную упаковку, которая входит в комплект поставки.
- *2* Выверните четыре винта, затянутых на задней панели монитора.
- *3* Приложите кронштейн для настенного крепления к монитору и сопоставьте отверстия в кронштейн с отверстиями в корпусе монитора.
- *4* С помощью отвертки затяните четыре винта, чтобы закрепить кронштейн на мониторе.

## **ПРИМЕЧАНИЕ**

- Кронштейн для настенного крепления продается отдельно.
- Дополнительную информацию по установке см. в Руководстве по установке кронштейна для настенного крепления.
- Не применяйте избыточную силу, прикрепляя кронштейн для настенного крепления, поскольку это может повредить экран монитора.

#### **Крепление на стене**

Установите монитор на расстоянии не менее 100 мм от стены и других объектов по бокам монитора, для обеспечения достаточной вентиляции. Подробные инструкции по установке можно получить в местном магазине. Также можно обратиться к Руководству пользователя за информацией об установке наклонного кронштейна для настенного крепления.

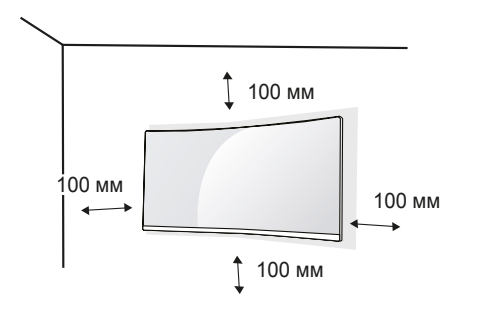

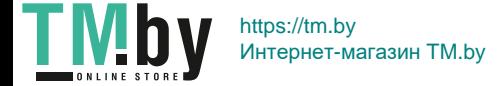

Чтобы установить монитор на стену, прикрепите кронштейн для настенного крепления (дополнительная деталь) к задней части монитора.

При установке монитора с помощью кронштейна для настенного крепления надежно закрепите кронштейн, чтобы предотвратить падение монитора.

- *1* Если длина используемых винтов превышает стандартную, они могут повредить внутреннюю часть устройства.
- *2* Использование винтов, не отвечающих стандарту VESA, может привести к повреждению монитора и его падению. LG Electronics не несет ответственности за происшествия, связанные с использованием нестандартных винтов.

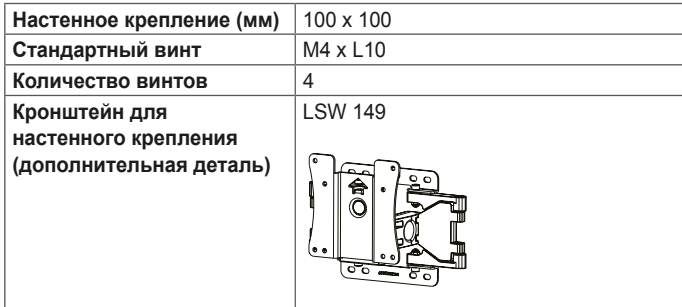

## **ПРИМЕЧАНИЕ**

- Используйте винты, соответствующие стандарту VESA.
- Комплект кронштейна для настенного крепления снабжается инструкцией по монтажу и необходимыми комплектующими.
- Настенный кронштейн является дополнительным оборудованием. Дополнительные аксессуары можно приобрести у местного дилера.
- Длина винтов, входящих в комплекты кронштейнов, может отличаться. Убедитесь, что винты имеют правильную длину.
- Дополнительная информация приведена в инструкции по установке кронштейна.

## **ВНИМАНИЕ!**

- Прежде чем передвигать или устанавливать монитор, во избежание удара током, отсоедините провод питания.
- Установка монитора на потолке или наклонной стене может привести к его падению и причинению Вам травм. Следует использовать одобренный кронштейн LG для настенного крепления и обратиться к местному поставщику или квалифицированному специалисту.
- Чрезмерная нагрузка на крепежные винты может привести к повреждению монитора. Гарантия не распространяется на такие повреждения.

https://tm.by Интернет-магазин TM.by

- <span id="page-14-0"></span>• Используйте настенный кронштейн и винты, соответствующие стандарту VESA. Гарантия не распространяется на повреждения вследствие неправильного использования или применения несоответствующих компонентов.
- При замере от задней панели монитора длина каждого использованного винта должна быть не более 8 мм.

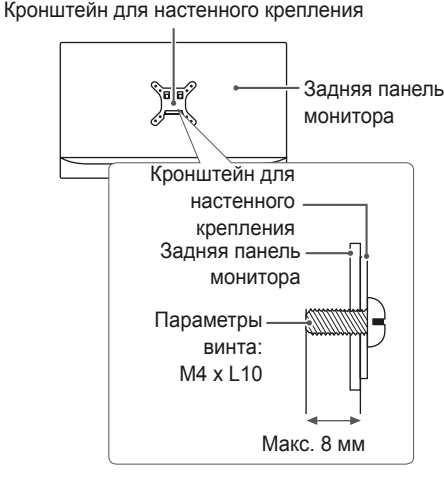

## **ЭКСПЛУАТАЦИЯ МОНИТОРА**

• Реальное устройство может отличаться от изображений в этом Руководстве.

Нажмите кнопку-джойстик, перейдите в **Настройки → Вход**, и выберите параметр входа.

## **ВНИМАНИЕ!**

- Не допускайте длительного нажатия на экран. Это может привести к искажению изображения.
- Не выводите на экран неподвижное изображение в течение длительного времени. Это может привести к эффекту остаточного изображения. Если возможно, используйте отключение или экранную видео заставку.

## **ПРИМЕЧАНИЕ**

- Включайте монитор в заземленную (трехконтактную) электрическую розетку.
- При включении монитора в помещении с низкой температурой изображение может мерцать. Это нормальное явление.
- На экране могут появляться красные, зеленые и синие точки. Это нормальное явление.

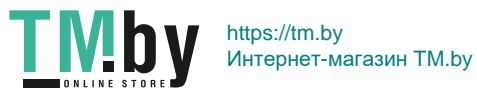

#### <span id="page-15-0"></span>**Подключение к ПК**

- Монитор поддерживает функцию Plug and Play\*.
- \* Функция Plug and Play: позволяет подключать к компьютеру устройство без выполнения каких-либо настроек или установки драйверов.

#### **Подключение HDMI**

Передает цифровые видео и аудио сигналы с компьютера на монитор.

#### **ВНИМАНИЕ!**

- Использование кабеля DVI-HDMI / DP (DisplayPort)-HDMI может привести к возникновению проблем совместимости.
- Используйте сертифицированный кабель с логотипом HDMI. При использовании не сертифицированного кабеля HDMI экран может отображаться неправильно, или может возникнуть ошибка подключения.
- Рекомендуемые типы кабелей HDMI:
- *-* Высокоскоростной кабель HDMI®/ TM;
- Высокоскоростной кабель HDMI®/™ с Ethernet.

#### **Подключение DisplayPort**

Передает цифровые видео и аудио сигналы с компьютера на монитор.

## **ПРИМЕЧАНИЕ**

- Аудио- или видеовыход могут отсутствовать в зависимости от версии DP (DisplayPort) компьютера.
- Если компьютер оснащен графической картой с выходным разъемом Mini DisplayPort, следует использовать переходной кабель с Mini DP на DP (с Mini DisplayPort на DisplayPort) или переходной соединитель, поддерживающий DisplayPort 1.4 (продается отдельно).

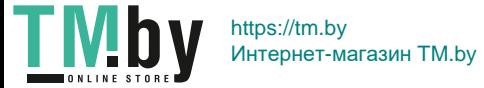

#### <span id="page-16-0"></span>**Подключение к A/V-устройствам**

#### **Подключение HDMI**

HDMI передает цифровые видео- и аудиосигналы от вашего A/Vустройства на монитор.

## **ПРИМЕЧАНИЕ**

- Использование кабеля DVI-HDMI / DP (DisplayPort)-HDMI может привести к возникновению проблем совместимости.
- Используйте сертифицированный кабель с логотипом HDMI. При использовании не сертифицированного кабеля HDMI экран может отображаться неправильно, или может возникнуть ошибка подключения.
- Рекомендуемые типы кабелей HDMI:
- *-* Высокоскоростной кабель HDMI®/ TM;
- Высокоскоростной кабель HDMI®/™ с Ethernet.

## **Подключение периферийных устройств**

#### **Подключение устройства USB**

Порт USB-устройства выполняет функцию концентратора USB.

## **ПРИМЕЧАНИЕ**

- Перед подключением к устройству и его использованием рекомендуется установить все обновления ОС Windows, чтобы обеспечить актуальность ее состояния.
- Периферийные устройства приобретаются отдельно.
- К порту USB можно подключить USB-устройство, клавиатуру или мышь.
- Скорость зарядки может отличаться в зависимости от устройства.

## **ВНИМАНИЕ!**

Меры предосторожности при использовании USB-устройства:

- USB-устройство с установленной программой автоматического распознавания или использующее собственный драйвер может быть не распознано;
- Некоторые USB-устройства могут не поддерживаться или работать со сбоями;
- Рекомендуется использовать концентратор USB или жесткий диск с доступным питанием (при недостаточной мощности питания устройство хранения USB может быть не обнаружено).

https://tm.by Интернет-магазин TM.by

#### **Подключение наушников**

Подключите периферийные устройства к монитору через гнездо для наушников.

#### **ПРИМЕЧАНИЕ**

• Периферийные устройства приобретаются отдельно.

• Если Вы используете наушники с Г-образным штекером, это может вызвать проблемы при подключении другого внешнего устройства к монитору. Поэтому мы рекомендуем использовать наушники с прямым штекером.

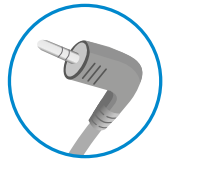

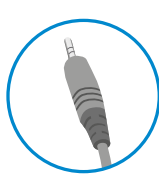

Г-образный штекер Прямой штекер

(рекомендуется)

• В зависимости от параметров воспроизведения звука на компьютере и внешних устройств функции наушников и динамиков могут быть ограничены.

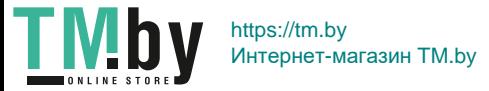

<span id="page-17-0"></span>**РУССКИЙ**

## <span id="page-18-0"></span>**ПОЛЬЗОВАТЕЛЬСКИЕ НАСТРОЙКИ**

#### **Вызов меню основного экрана**

- *1* Нажмите кнопку-джойстик в нижней части монитора.
- *2* Перемещайте кнопку-джойстик вниз-вверх  $(\triangle / \blacktriangledown)$  и влево-вправо  $(\blacktriangle / \blacktriangleright)$ , чтобы установить параметры.
- *3* Нажмите кнопку-джойстик еще раз, чтобы выйти из главного меню.

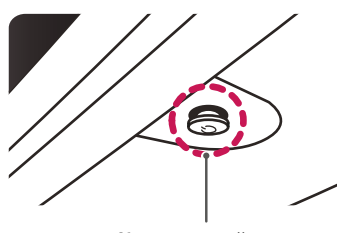

**Кнопка-джойстик**

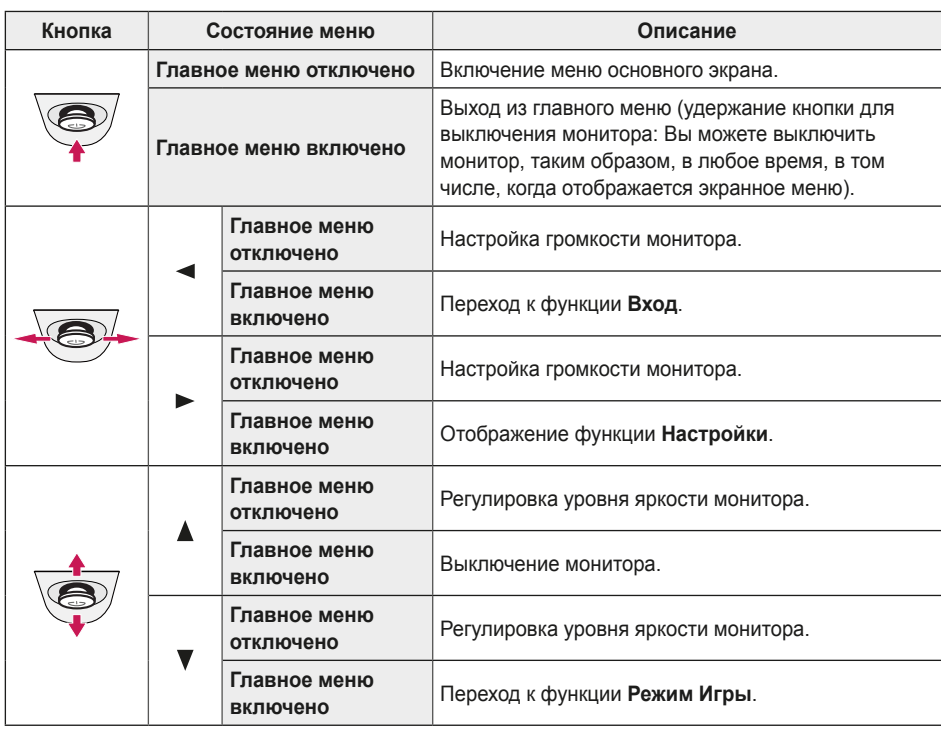

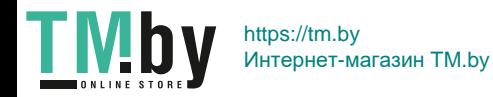

**РУССКИЙ**

#### <span id="page-19-0"></span>**Функции главного меню**

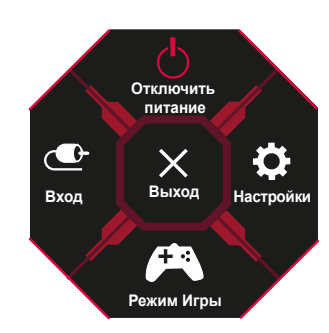

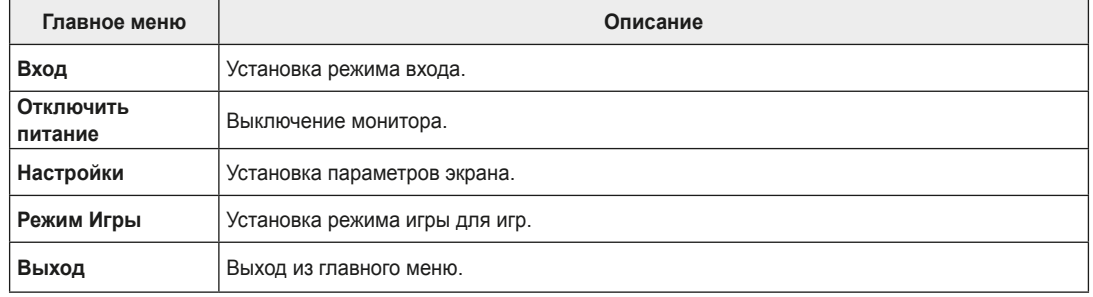

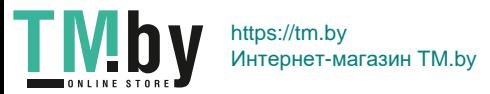

#### <span id="page-20-0"></span>**Пользовательские настройки**

#### **Настройки меню**

- *1* Для отображения экранного меню нажмите кнопку-джойстик в нижней части монитора и войдите в **Настройки**.
- *2* Установите параметры, перемещая кнопку-джойстик вверх/вниз/влево/вправо.
- 3 Чтобы вернуться в верхнее меню или установить другие параметры меню, переместите кнопку-джойстик в положение ◀или нажмите кнопку (, (b)).
- 4 Если вы хотите выйти из экранного меню, переместите кнопку-джойстик в положение < и удерживайте до выхода.

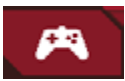

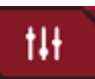

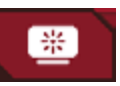

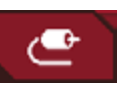

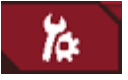

**Режим Игры Настройки Игры Регулировка картинки Вход Основные**

https://tm.by Интернет-магазин TM.by

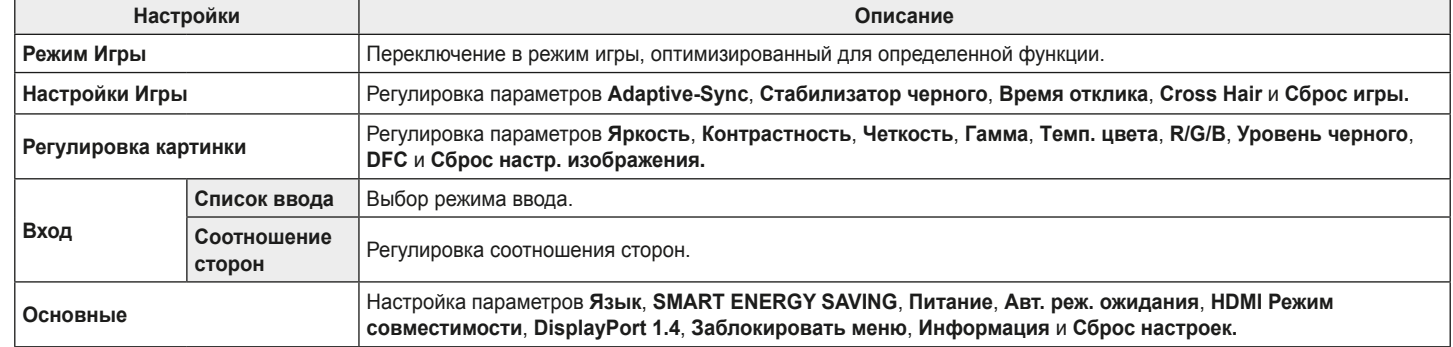

#### **ВНИМАНИЕ!**

• Экранное меню вашего монитора может незначительно отличаться от изображенного в данном руководстве.

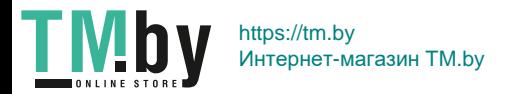

Режим Игры при сигнале SDR (не-HDR).

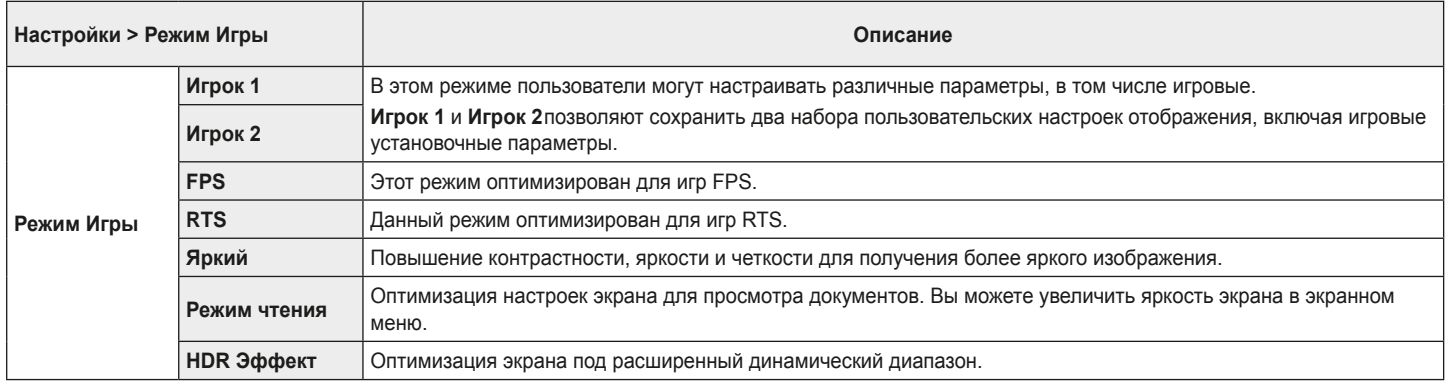

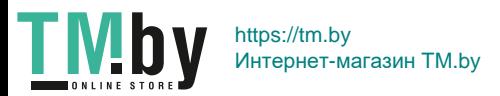

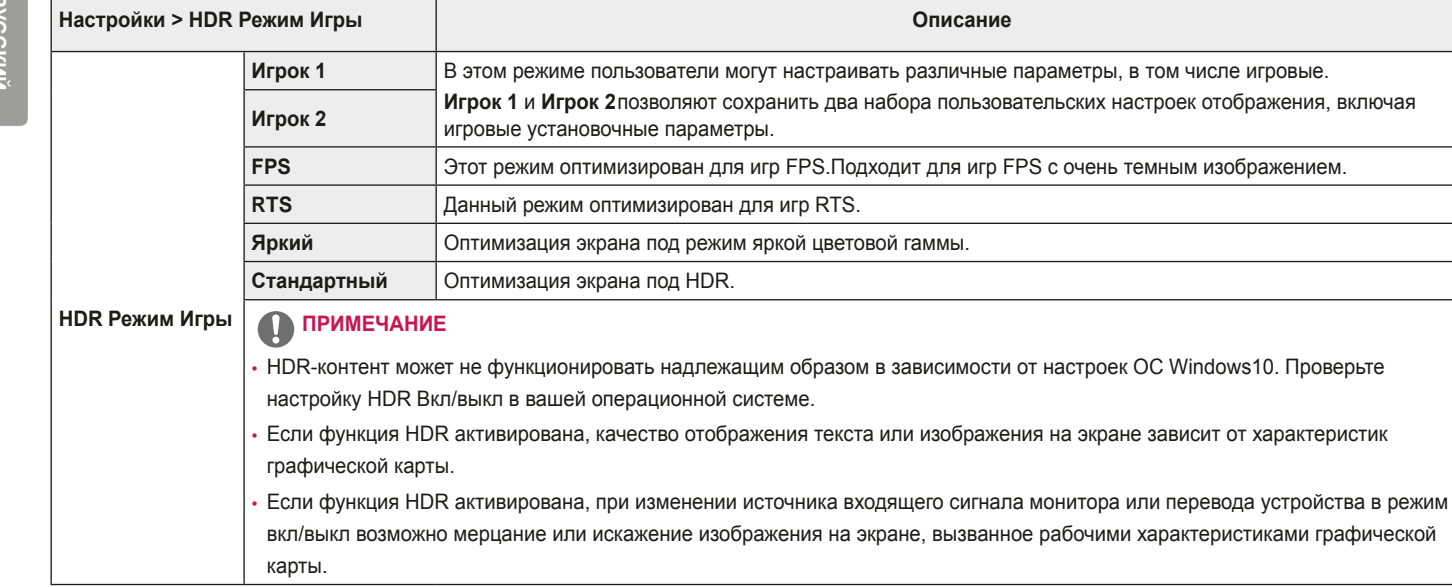

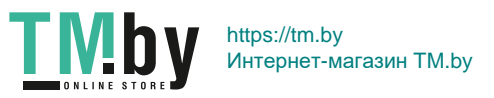

Режим Игры при сигнале HDR.

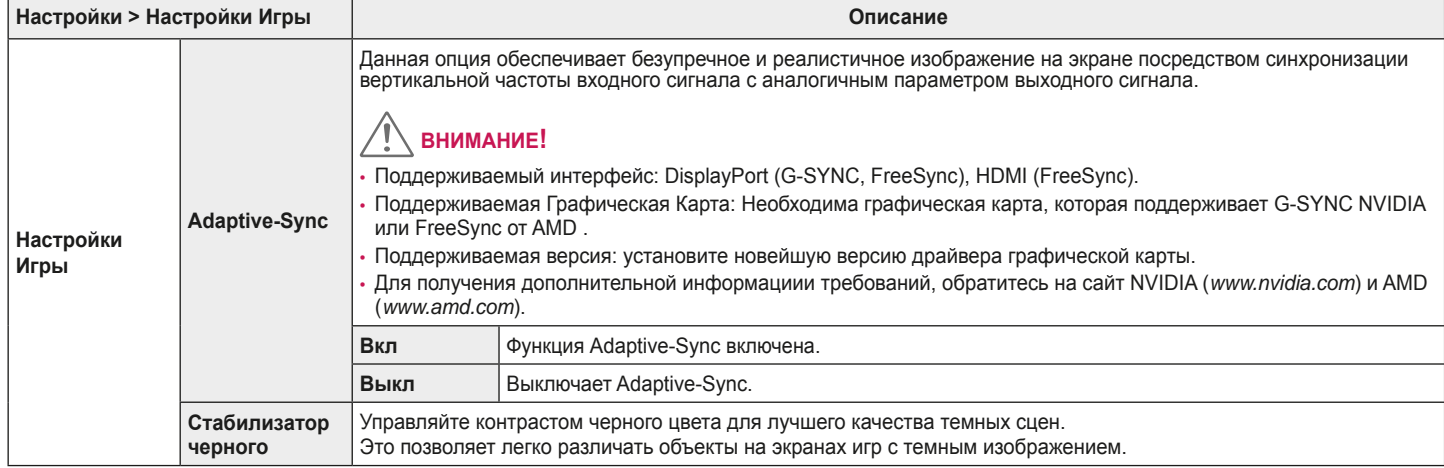

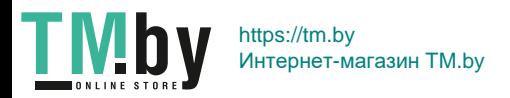

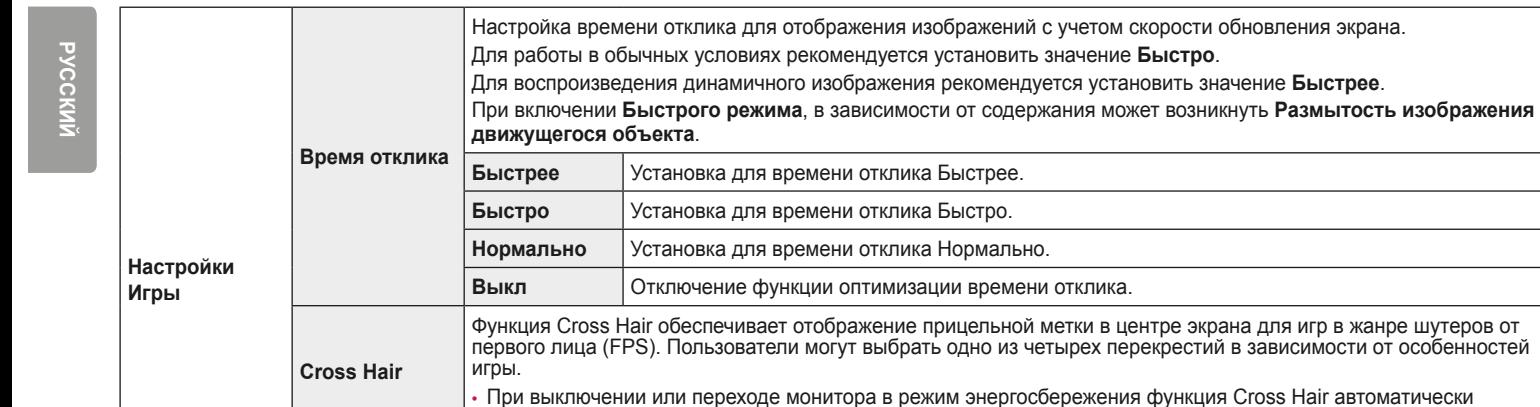

отключается.

Восстановление для игры настроек по умолчанию.

**Да** Восстановление настроек по умолчанию.

**Нет** Отмена выбора.

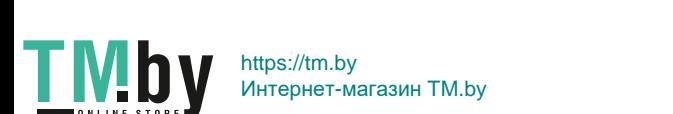

**Сброс игры**

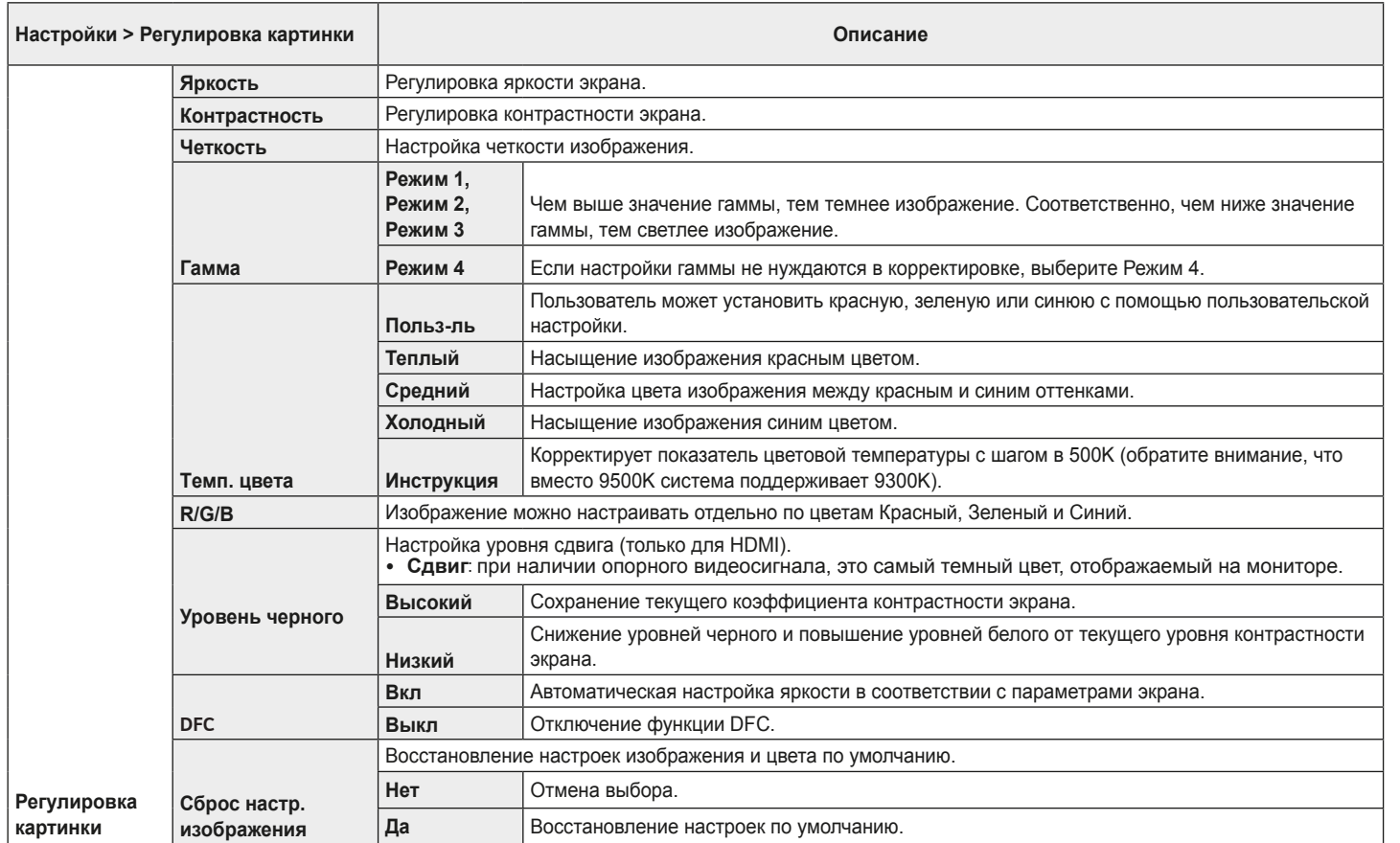

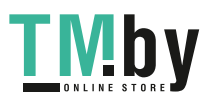

**РУССКИЙ**

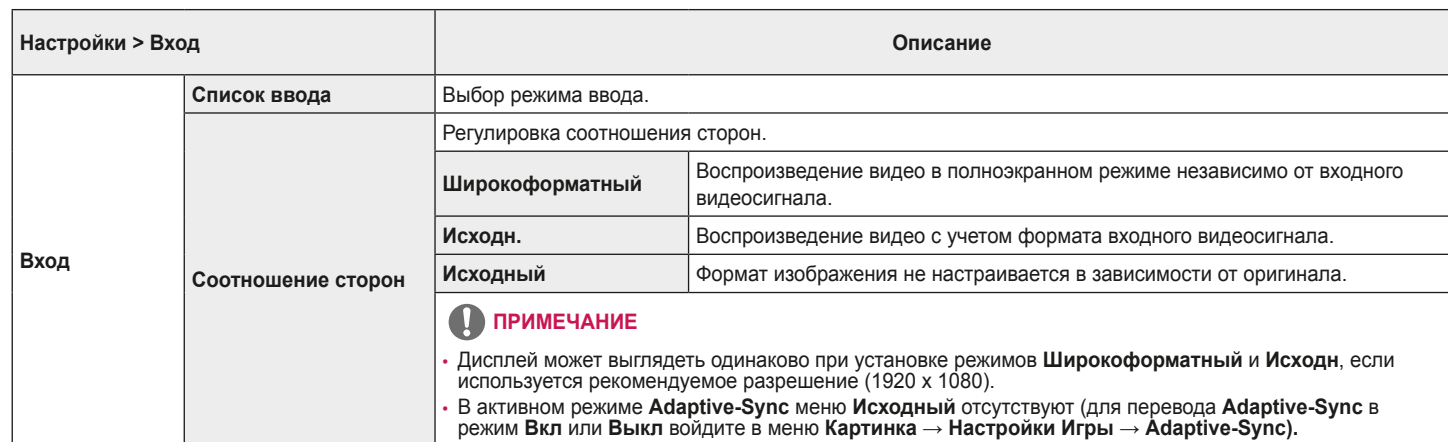

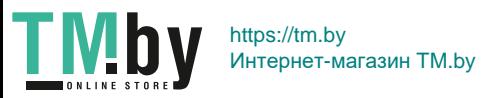

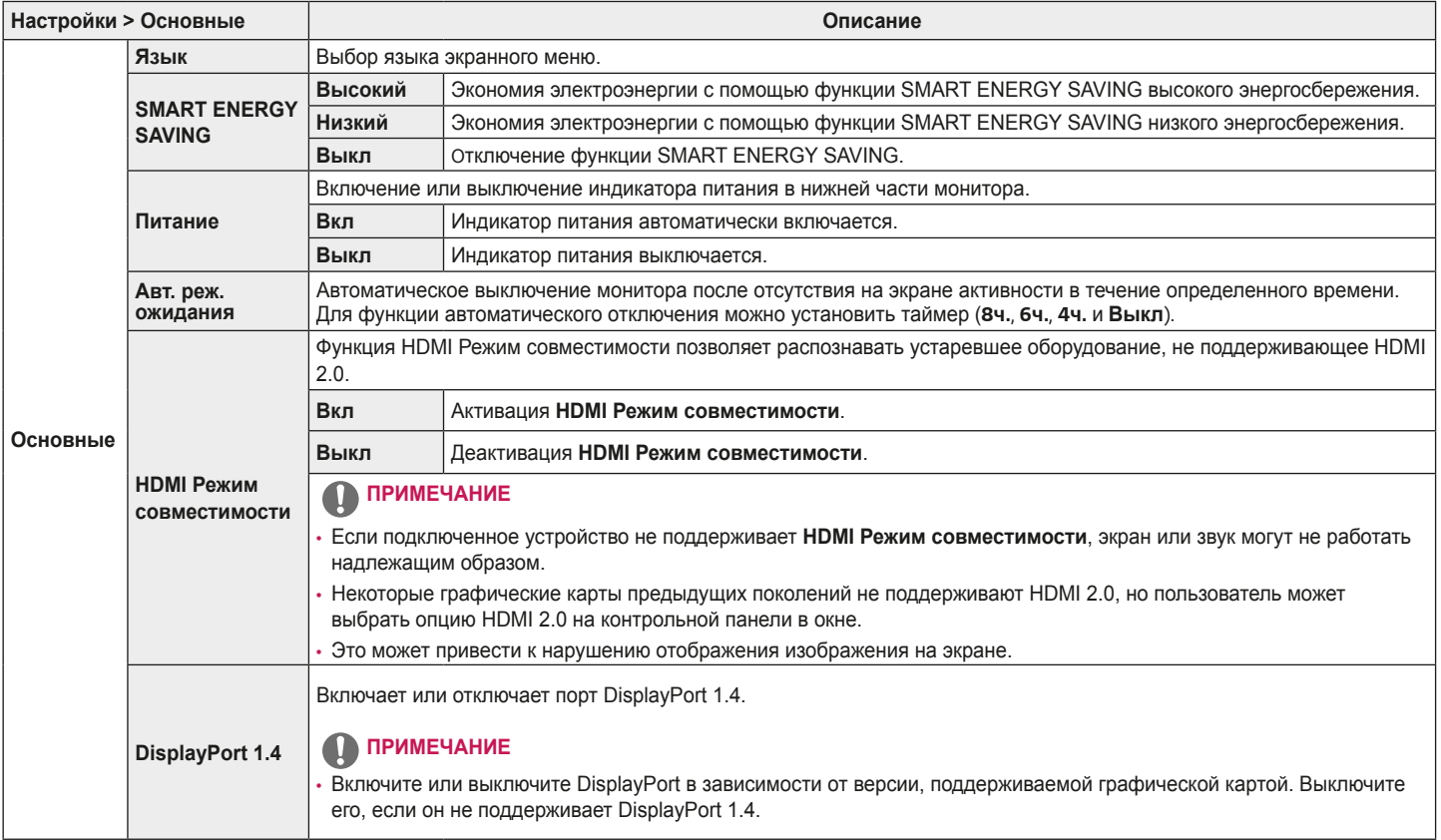

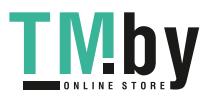

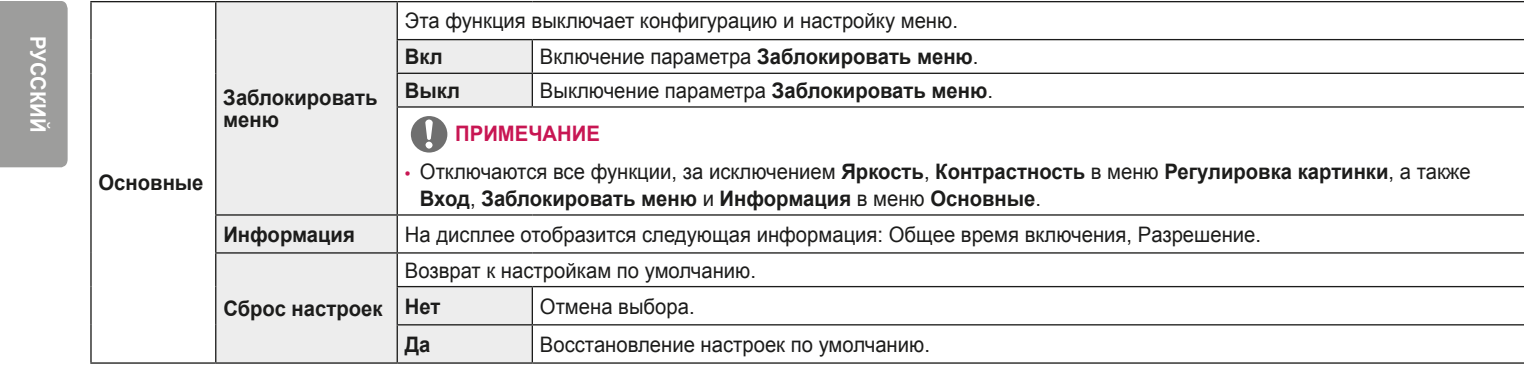

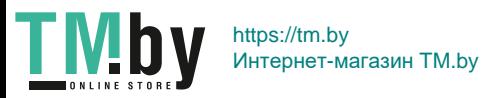

## <span id="page-30-0"></span>**ПОИСК И УСТРАНЕНИЕ НЕИСПРАВНОСТЕЙ**

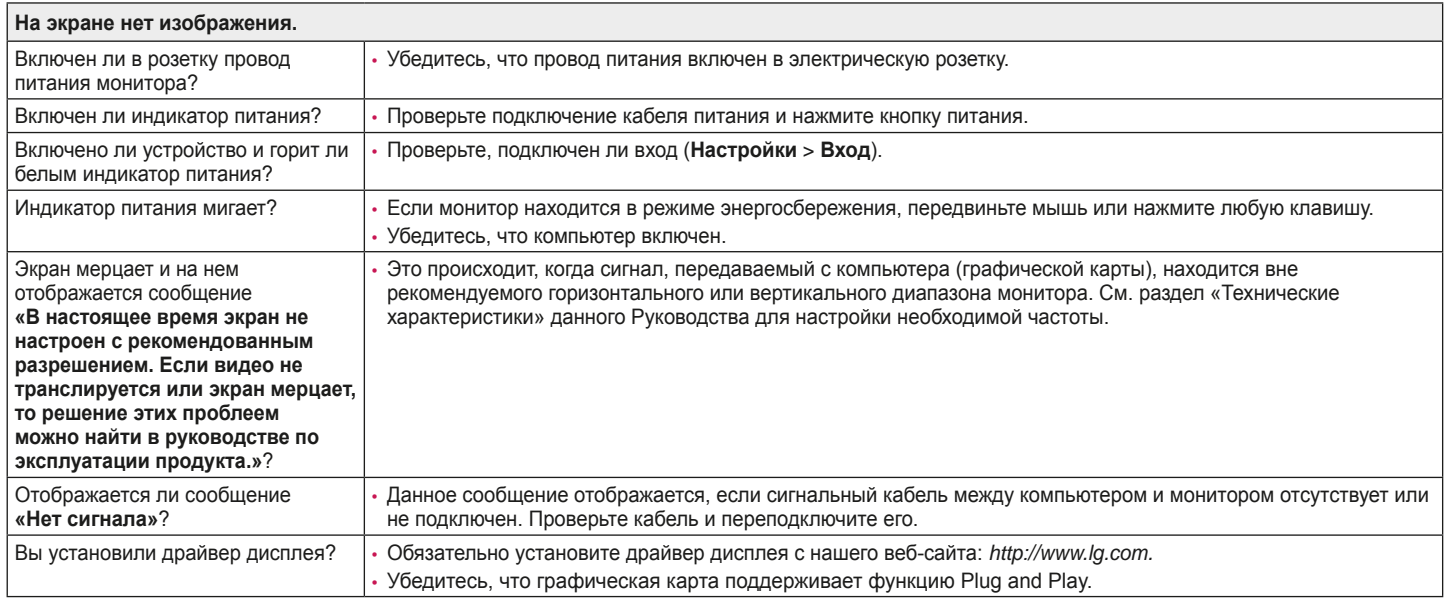

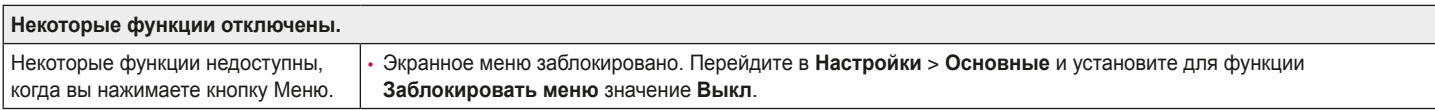

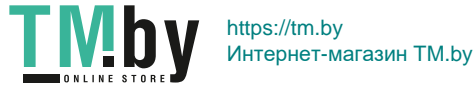

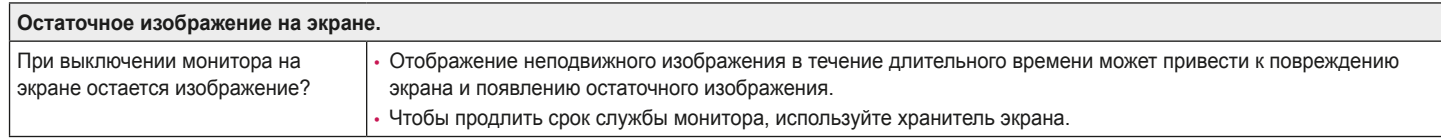

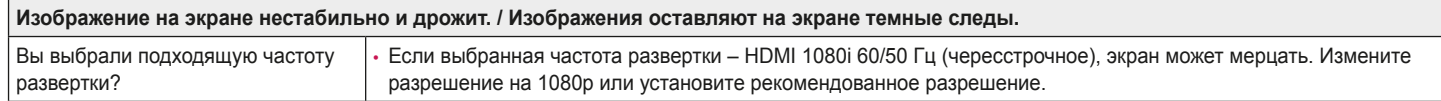

## **ПРИМЕЧАНИЕ**

- Частота вертикальной развертки: изображение на экране должно обновляться десятки раз в секунду, наподобие флуоресцентной лампы. Количество обновлений в секунду называют частотой вертикальной развертки и выражают в герцах (Гц).
- Частота горизонтальной развертки: время на отображение горизонтальной линии называют временем горизонтального цикла. Если 1 разделить на интервал по горизонтали, результатом будет количество горизонтальных линий, отображаемых в течение секунды. Это частота горизонтальной развертки, которая выражается в килогерцах (кГц).
- Убедитесь, что разрешение или частота графической карты находится в допустимом для монитора диапазоне, и задайте рекомендованное (оптимальное) разрешение, выбрав **Панель управления** > **Экран** > **Настройки** в Windows (настройки могут отличаться в зависимости от используемой операционной системы).
- При неправильных настройках графической карты текст может быть размытым, а изображение тусклым, обрезанным или смещенным.
- Способы настройки могут варьироваться в зависимости от модели компьютера или операционной системы, а некоторые значения разрешения могут быть недоступны в зависимости от работы графической карты. В таком случае обратитесь за помощью к производителю компьютера или графической карты.
- Некоторые графические карты могут не поддерживать разрешение 1920 x 1080. Если не удается установить это разрешение, обратитесь за помощью к производителю графической карты.

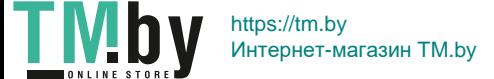

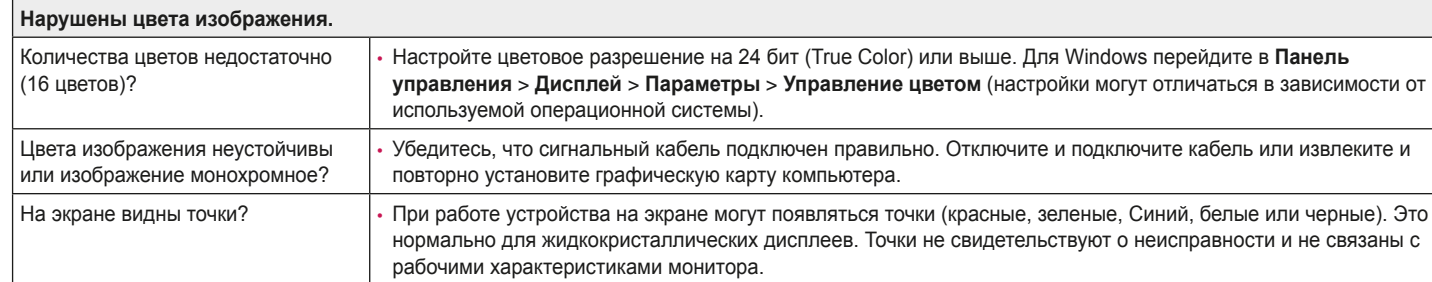

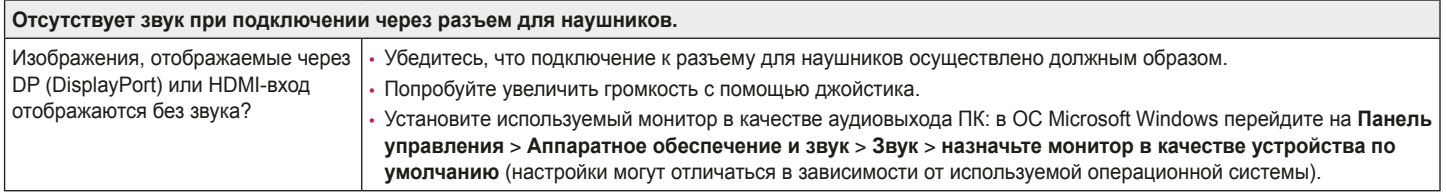

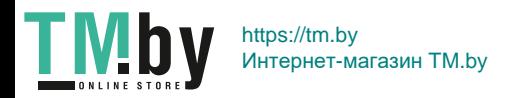

## <span id="page-33-0"></span>**ТЕХНИЧЕСКИЕ ХАРАКТЕРИСТИКИ**

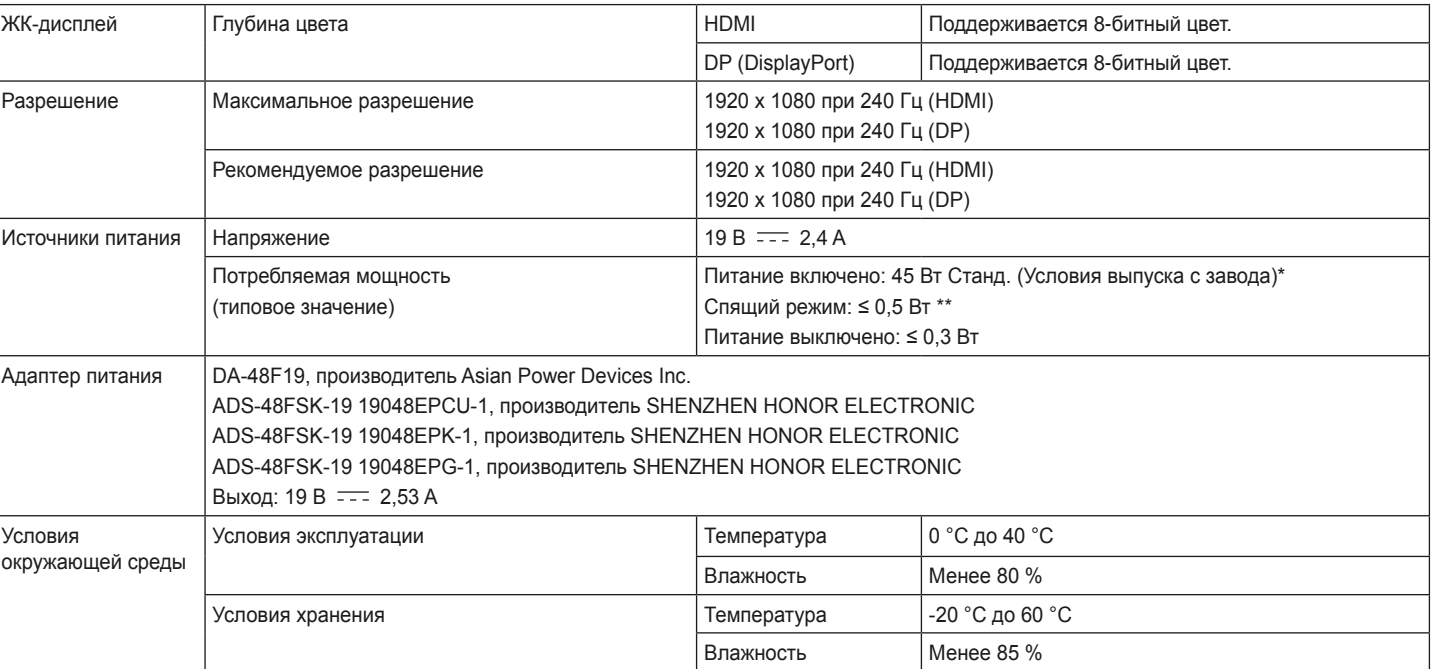

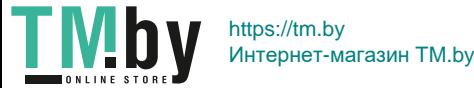

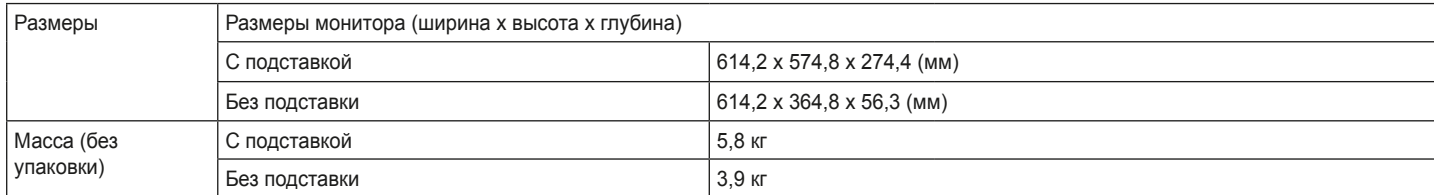

Технические характеристики могут быть изменены без предварительного уведомления.

Уровень энергоэффективности в соответствии с параметром Потребляемая мощность может изменяться в зависимости от условий эксплуатации и настроек монитора.

\* Потребление электроэнергии в режиме «On» (Вкл.) измеряется при помощи стандартного теста LGE (режим изображения - Full White (полностью белый), разрешение – Maximum (максимальное)).

\*\* Монитор перейдет в Спящий Режим через пару минут (максимум 5 минут).

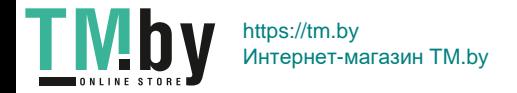

#### <span id="page-35-0"></span>**Поддерживаемый заводской режим**

**(Предустановки, HDMI/ DisplayPort PC)**

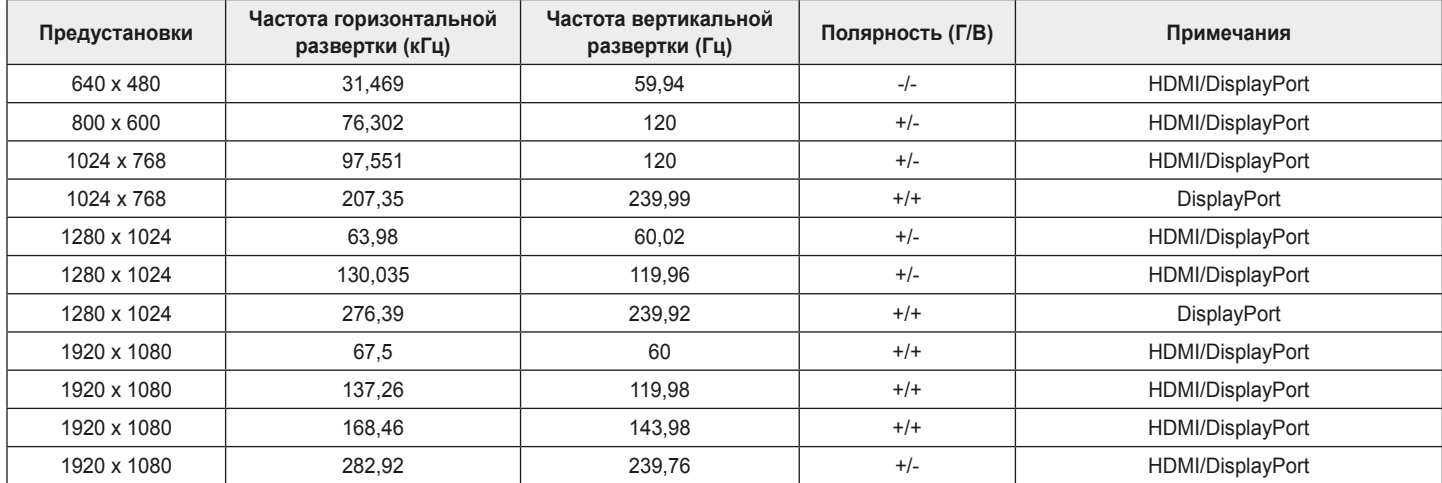

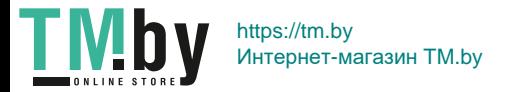

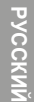

## <span id="page-36-0"></span>**Синхронизация HDMI (видео)**

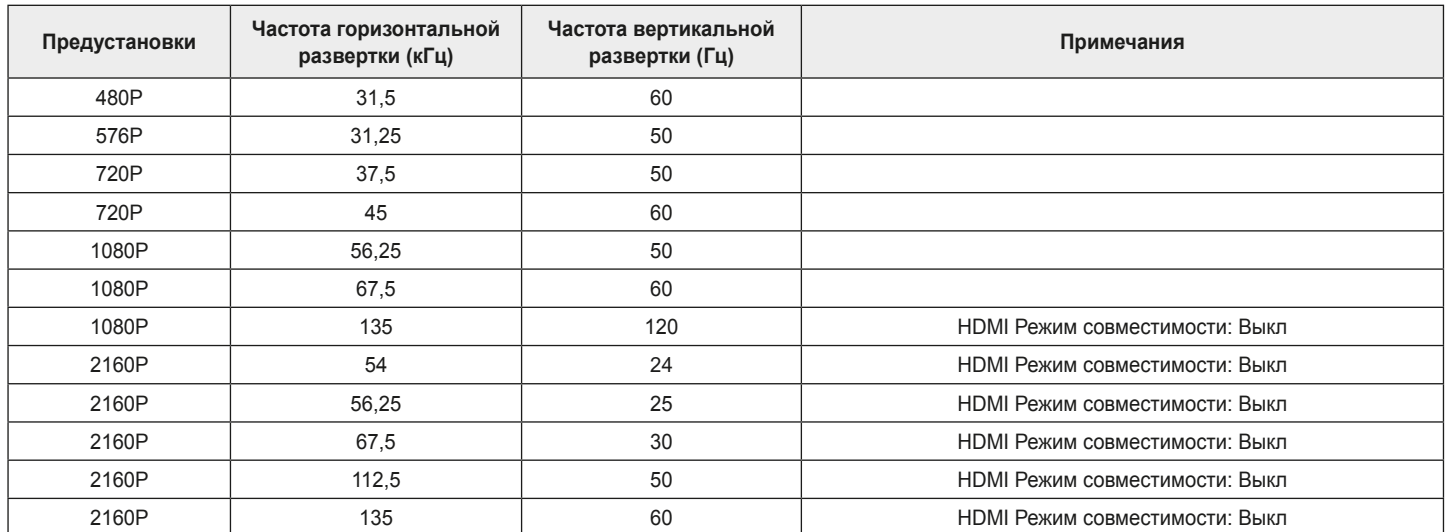

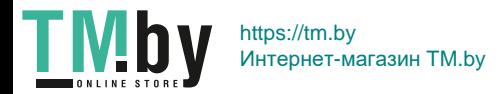

<span id="page-37-0"></span>**РУССКИЙ**

## **Индикатор питания**

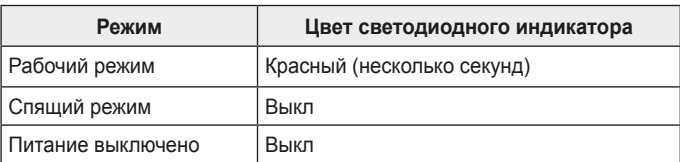

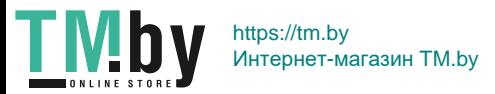

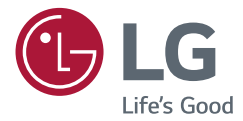

Модель и серийный номер продукта находятся на задней панели устройства. Запишите их ниже на тот случай, если Вам когда-либо потребуется техническое обслуживание.

**Модель**

**Серийный номер**

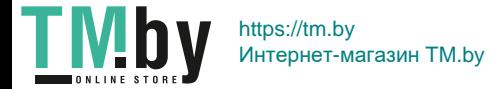